## **Movenote** 簡報**+**影片的數位教材

Movenote 是一套錄製簡報和講者畫面的應用程式,預設並不在 Google 中,並需 要另外連結到 Google 中:

- 1. 點選「建立」按鈕
- 2. 點選「連接更多應用程式」功能項目

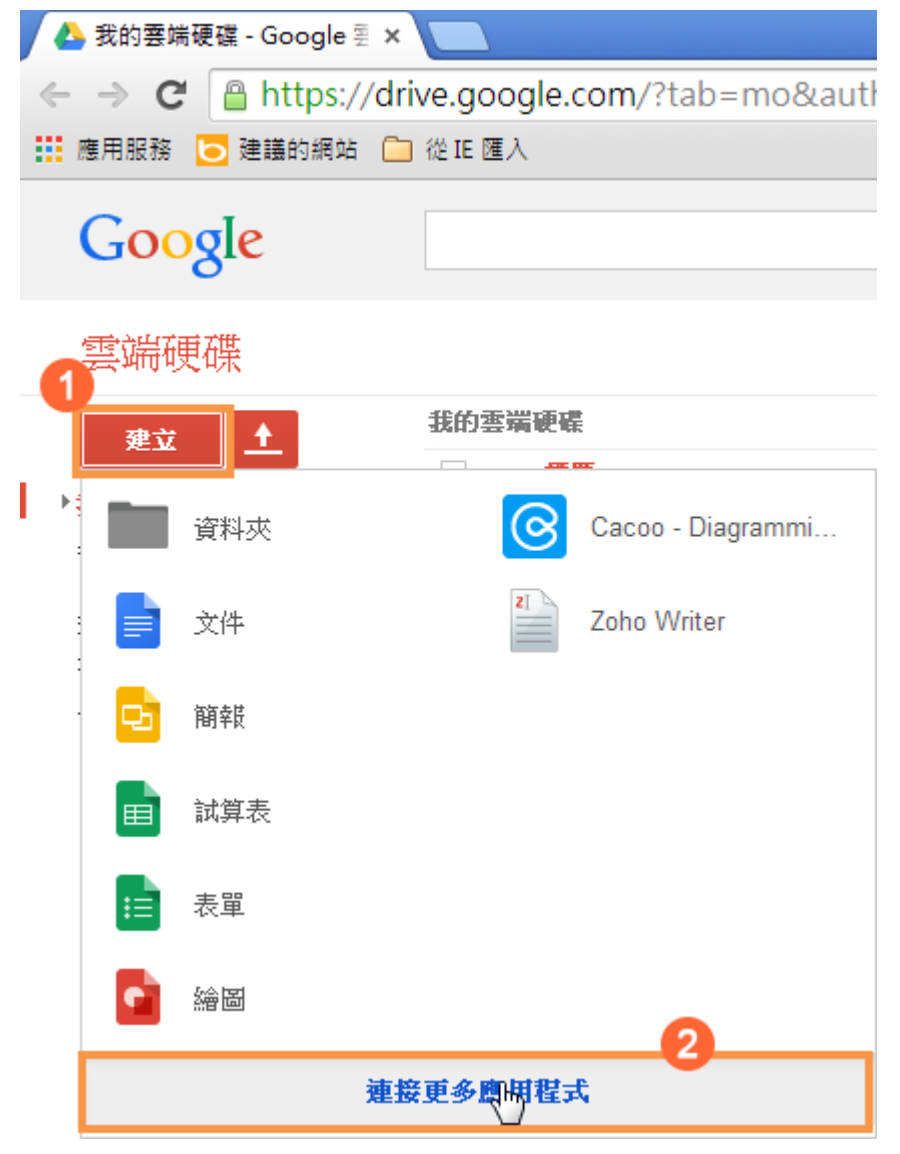

找到 Movenote 後,點選「連結」按鈕

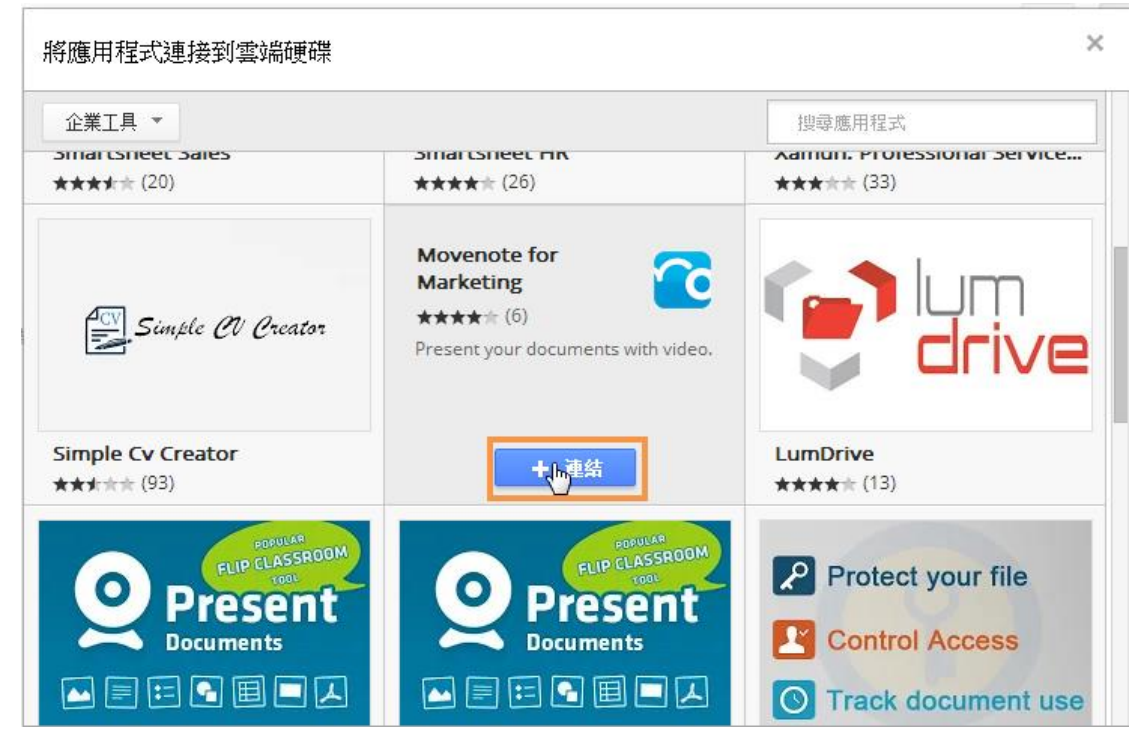

之後在「建立」按鈕中就有 Movenote 的應用程式,點選 Movenote 的應用程式

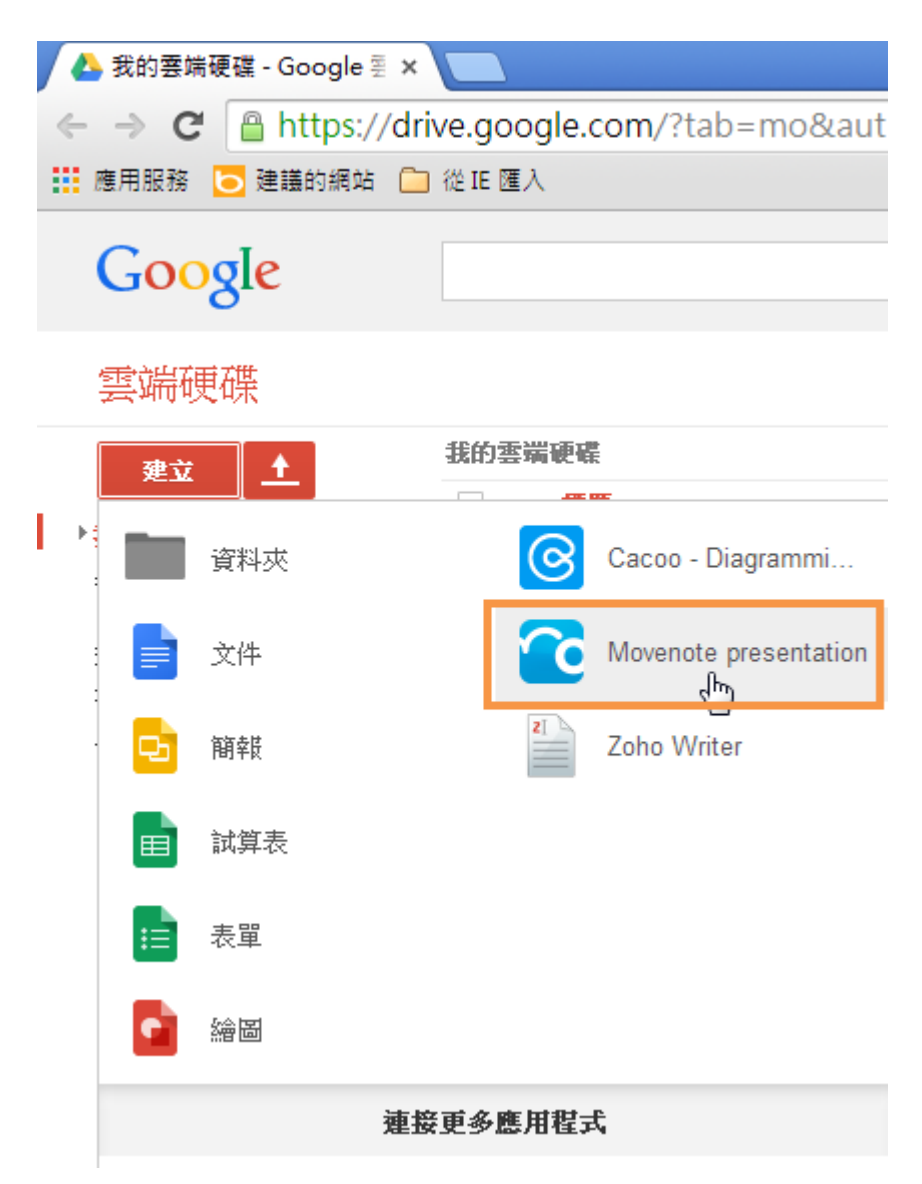

經過設定和簡報的選取後,就可以開始來錄製視訊簡報了

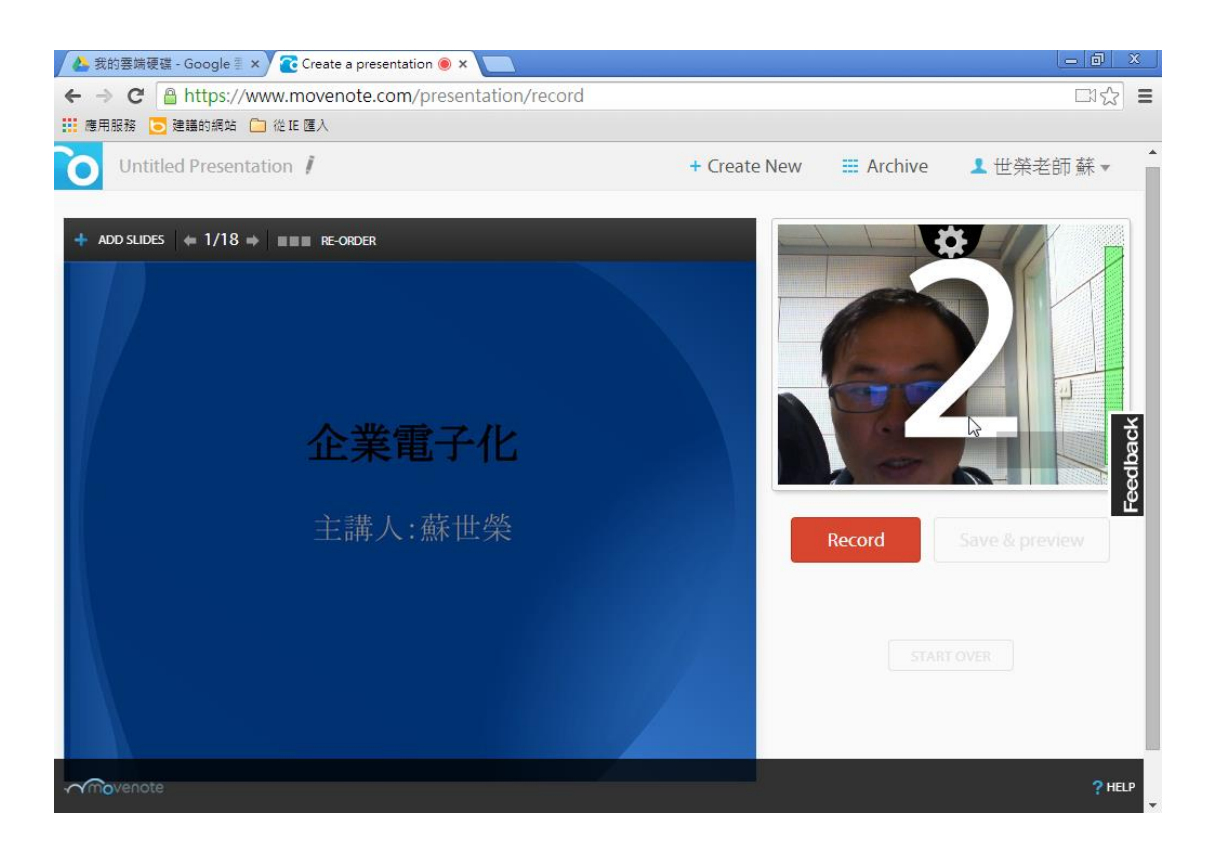